# **Ardulino 2 Spoll**<br>Arduino a jeho odvozené varianty, hw & sw<br>instalace integrovaného vývojového prostředí (<br>demonstrační modul Seeduino Xiao<br>první programy – Blink a Hello World

- **Arduino a jeho odvozené varianty, hw & sw**
- instalace integrovaného vývojového prostředí (IDE)
- demonstrační modul Seeduino Xiao
- 
- základy programování
- použití knihoven pro začlenění dalších komponent
- **· tlačítka a digitální rozhraní**

# Proč Arduino?

- **Proč Arduino?**<br>• standardní mikrokontroler pro hobby komunitu, výuku i<br>vědecké projekty snadné použití, nízká cena a velké<br>množství doplňků "shields" rozšíření funkcí **Proč Arduino?**<br>standardní mikrokontroler pro hobby komunitu, výuku i<br>vědecké projekty – snadné použití, nízká cena a velké<br>množství doplňků "shields" – rozšíření funkcí<br>open source" koncence – kdokoliv může vyrábět a **Proč Arduino?**<br>standardní mikrokontroler pro hobby komunitu, výuku i<br>vědecké projekty – snadné použití, nízká cena a velké<br>množství doplňků "shields" – rozšíření funkcí<br>"open source" koncepce – kdokoliv může vyrábět a<br>pro **Proč Arduino?**<br>
• standardní mikrokontroler pro hobby komunitu, výuku i<br>
vědecké projekty – snadné použití, nízká cena a velké<br>
množství doplňků "shields" – rozšíření funkcí<br>
• "open source" koncepce – kdokoliv může vyráb **Proč Arduino?**<br>standardní mikrokontroler pro hobby komunitu, výuku i<br>vědecké projekty – snadné použití, nízká cena a velké<br>množství doplňků "shields" – rozšíření funkcí<br>"open source" koncepce – kdokoliv může vyrábět a<br>pro **FOC AFGUINO f**<br>tandardní mikrokontroler pro hobby komunitu, výuku i<br>rědecké projekty – snadné použití, nízká cena a velké<br>nnožství doplňků "shields" – rozšíření funkcí<br>open source" koncepce – kdokoliv může vyrábět a<br>prodá
- uecké projekty snadné použití, mizka čeha a velké<br>ložství doplňků "shields" rozšíření funkcí<br>pen source" koncepce kdokoliv může vyrábět a<br>odávat odvozené moduly klony<br>lnoduché programovací prostředí IDE<br>programován pen source" koncepce – kdokoliv může vyrábět a<br>pdávat odvozené moduly – klony<br>lnoduché programovací prostředí IDE<br>programování na bázi Processing – vlastní jazyk se nazýval<br>Wiring, jde vlastně o C či C++ (pokud je dost mís
- **·** jednoduché programovací prostředí IDE
	- Wiring, jde vlastně o C či C++ (pokud je dost místa)
	- lze přidat doplňkové softwarové moduly i pro další oblíbené
- rozsáhlé množství knihoven pro specifické periferie (sensory, prodavat odvozene moduly – klony<br>
• jednoduché programovací prostředí IDE<br>
– programování na bázi Processing – vlastní jazyk se nazýval<br>
Wiring, jde vlastně o C či C++ (pokud je dost místa)<br>
– lze přidat doplňkové softwaro
- 

# Interfacing Arduino · široká škála možností

# rozšiřování

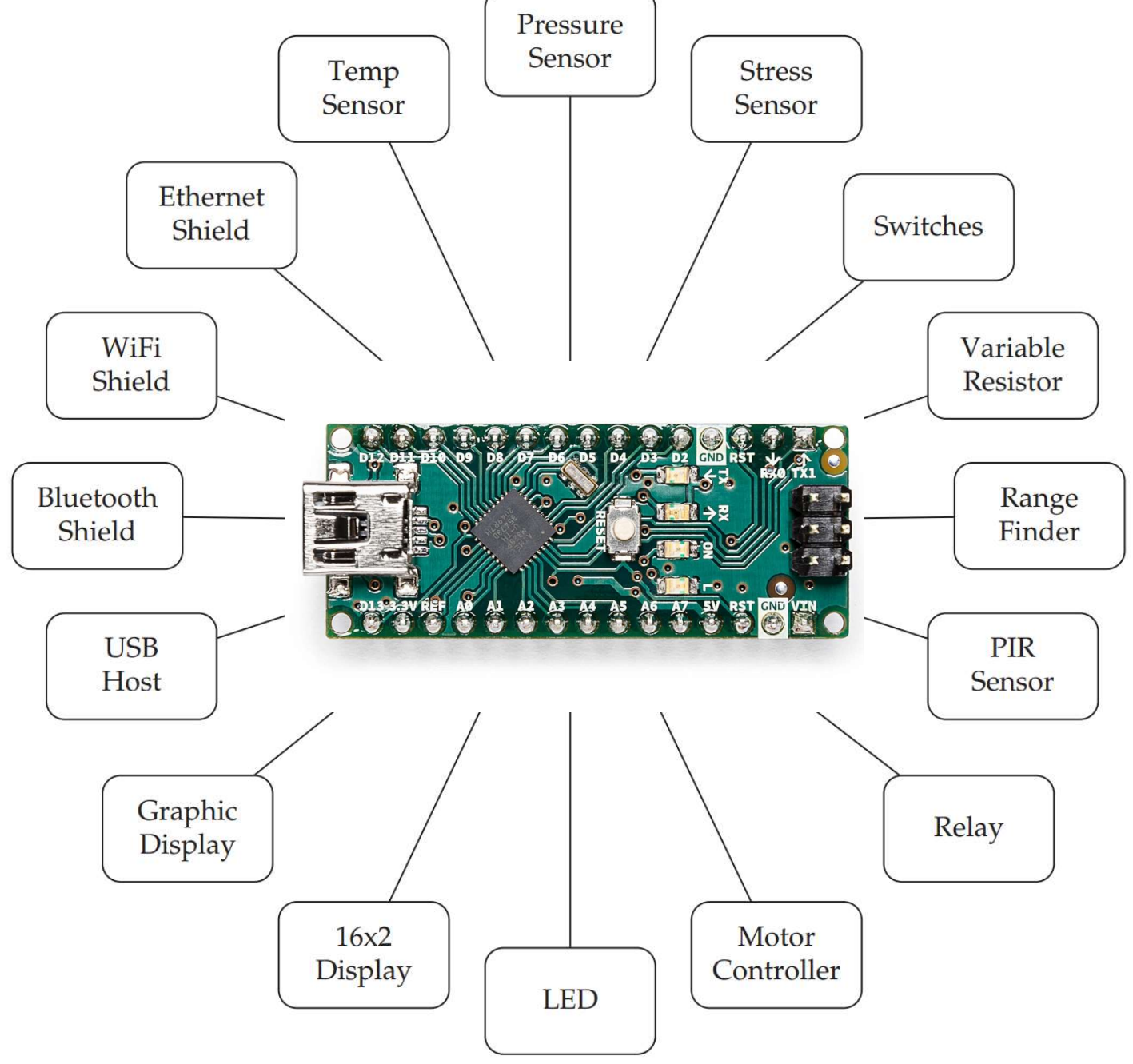

# Instalace IDE

relevantní detailní informace jsou dostupné na webu:

# https://www.arduino.cc/en/Guide

- instalační verze jsou dostupné pro Windows, Linux i Mac
- pokud se instalace podařila, můžeme program otevřít:

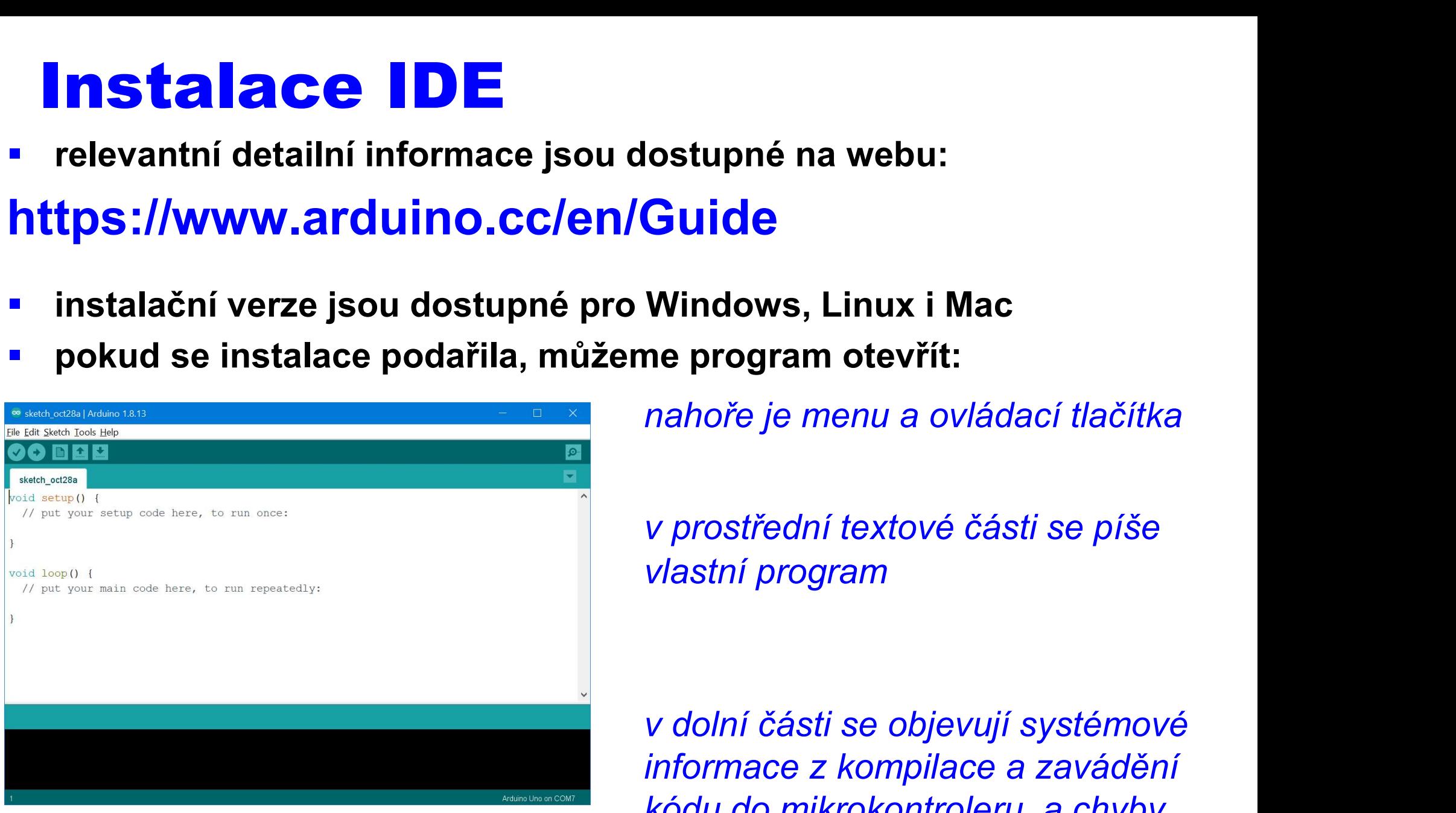

 v prostřední textové části se píše vlastní program

 v dolní části se objevují systémové informace z kompilace a zavádění kódu do mikrokontroleru, a chyby

 při spolehlivém (a rychlém) připojení k internetu je možnost použít alternativní online IDE (Arduino Web Editor)

# Které Arduino? store.arduino.cc/collections/boards

aktuálně lze za klasiku považovat Arduino UNO (rev. 3, SMD):

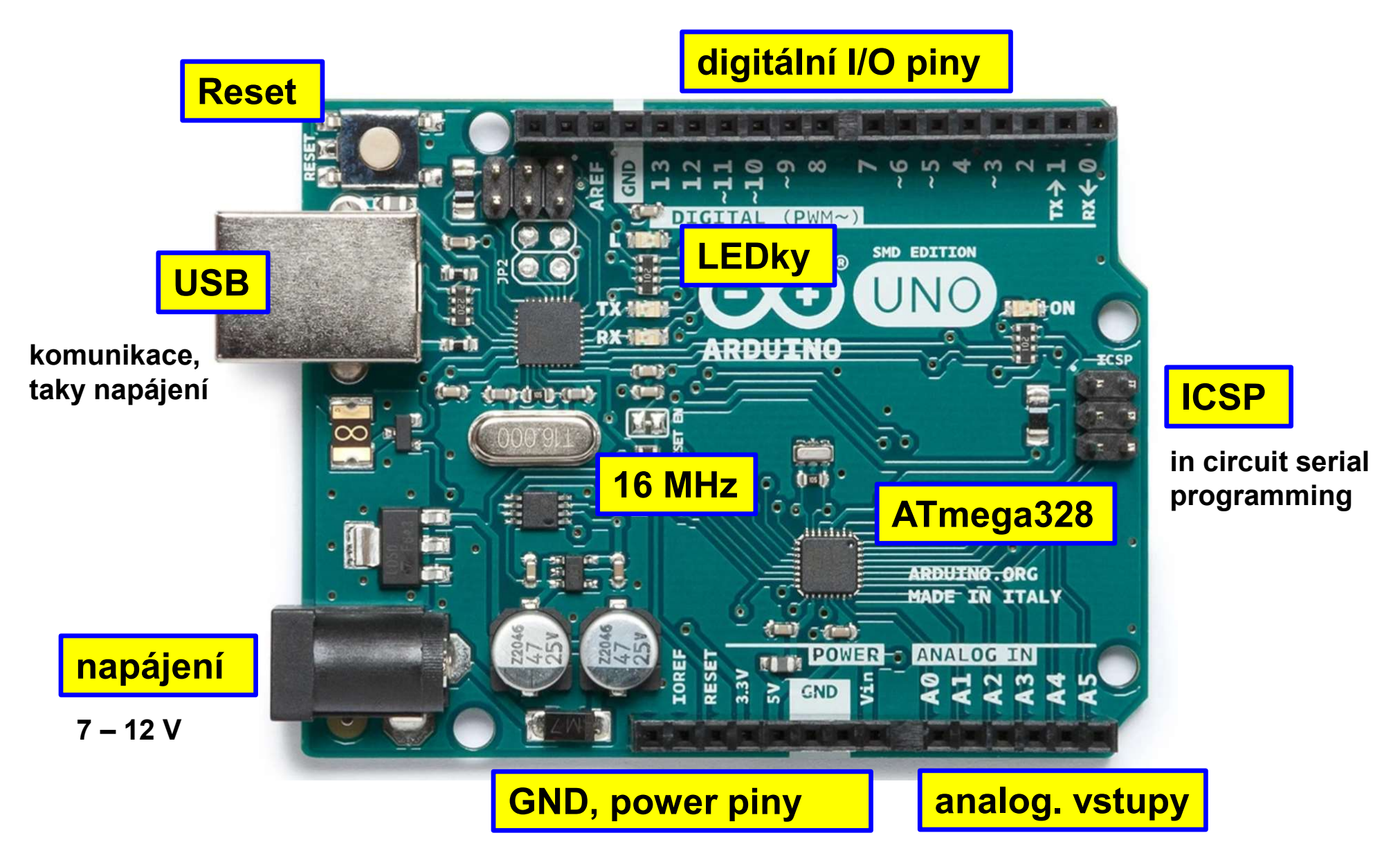

store.arduino.cc/collections/boards/products/arduino-uno-rev3-smd

# malé ... Arduino Nano

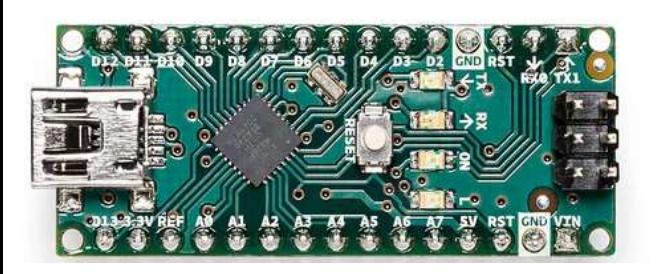

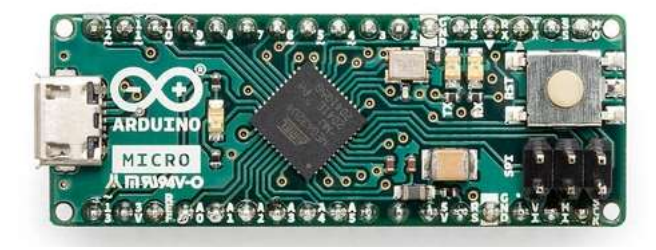

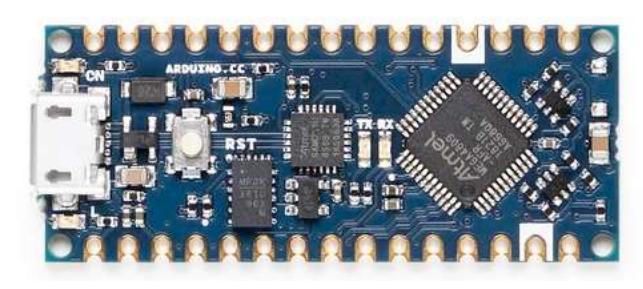

 $\sim$  3 USD z Aliexpress

The Arduino Nano is a small, complete, and breadboard-friendly board based on the ATmega328 (Arduino Nano 3.x). It has more or less the same functionality of the Arduino Duemilanove, but in a different package. It lacks only a DC power jack, and works with a Mini-B USB cable instead of a standard...

# **Arduino Micro**

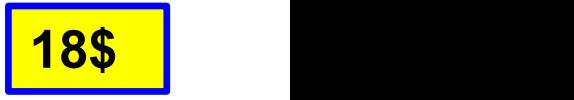

The Micro is a microcontroller board based on the ATmega32U4 (datasheet), developed in conjunction with Adafruit. It has 20 digital input/output pins (of which 7 can be used as PWM outputs and 12 as analog inputs), a 16 MHz crystal oscillator, a micro USB connection, an ICSP header, and a reset b...

# **Arduino Nano Every**

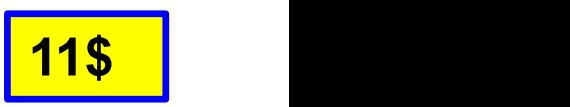

The Nano Every is Arduino's 5V compatible board in the smallest available form factor: 45x18mm! The Arduino Nano is the preferred board for many projects requiring a small and easy to use microcontroller board. The small footprint and low price, make the Nano Every particularly suited for wearab...

# základní jednoduché varianty, pracují na 5 V (klasická TTL úroveň)

# **MOCHÉ** ... Arduino Nano RP2040 Connect<br>Meet the only connected RP2040 board. It fits the Arduino Nano form factor, making it a

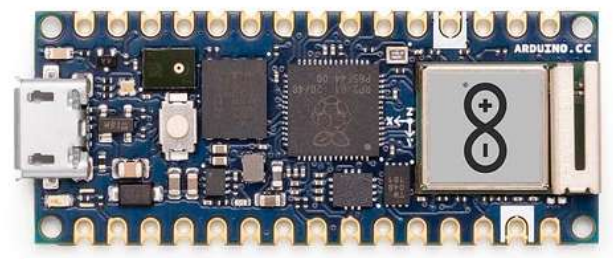

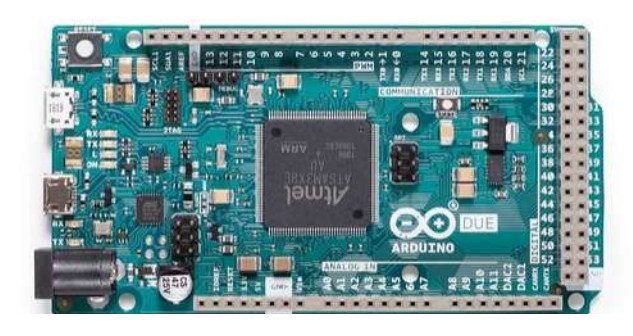

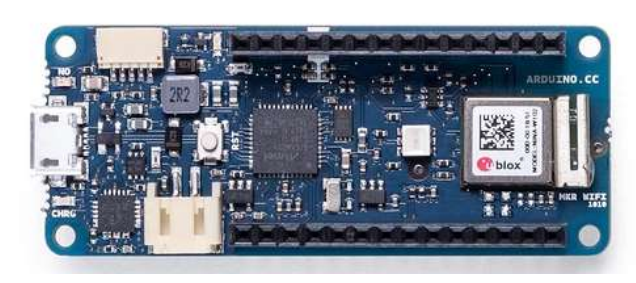

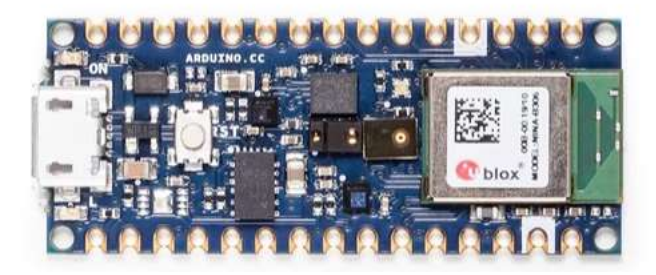

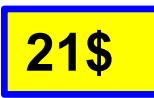

small board with BIG features. The brain of the board is the Raspberry Pi RP2040 silicon; a dual-core Arm Cortex M0+ running at 133MHz. It has 264KB of SRAM, and the 16MB of flash memory is off-chip

# **Arduino Due**

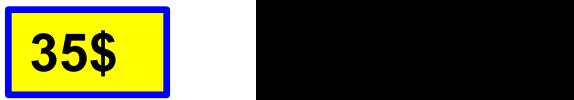

The Arduino Due is a microcontroller board based on the Atmel SAM3X8E ARM Cortex-M3 CPU. It is the first Arduino board based on a 32-bit ARM core microcontroller. It has 54 digital input/output pins (of which 12 can be used as PWM outputs), 12 analog inputs, 4 UARTs (hardware serial ports), a 84 ...

## **Arduino MKR WiFi 1010**

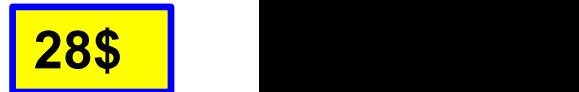

27\$

The Arduino MKR WiFi 1010 is the easiest point of entry to basic IoT and pico-network application design. Whether you are looking at building a sensor network connected to your office or home router, or if you want to create a BLE device sending data to a cellphone

## **Arduino Nano 33 BLE Sense**

The Nano 33 BLE Sense (without headers) is Arduino's 3.3V AI enabled board in the smallest available form factor: 45x18mm! The Arduino Nano 33 BLE Sense is a completely new board on a well-known form factor. It comes with a series of embedded sensors: 9 axis inertial sensor

# Seeeduino Xiao

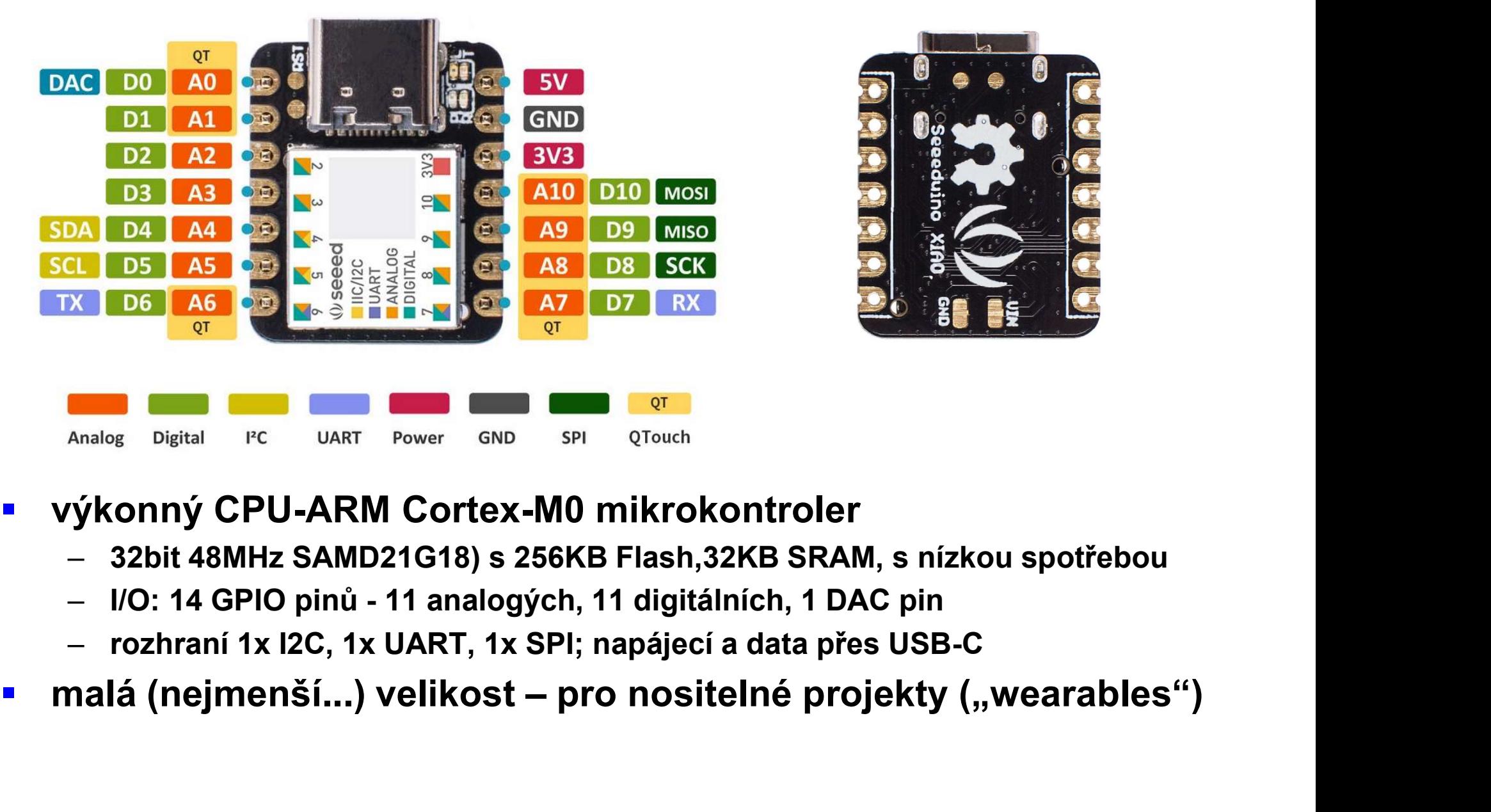

- -
	-
	- rozhraní 1x I2C, 1x UART, 1x SPI; napájecí a data přes USB-C
- 

# jak přidat do Arduino IDE?

- **jak přidat do Arduino IDE?**<br>■ 1 click on File > Preference, fill Additional Boards Manager URLs using this<br>link: https://files.seeedstudio.com/arduino/package\_seeduino\_boards\_index.json<br>■ 2 click Tools-> Board-> Boards Ma **link:** https://files.seeedstudio.com/arduino/package\_seeeduino\_boards\_index.json **Example 13 click Tools-> Preference, fill Additional Boards Manager URLs using this<br>
1 click on File > Preference, fill Additional Boards Manager URLs using this<br>
link: https://files.seeedstudio.com/arduino/package seeedu k přidat do Arduino IDE?**<br>1 click on File > Preference, fill Additional Boards Manager URLs using<br>link: https://files.seeedstudio.com/arduino/package\_seeduino\_boards\_index.json<br>2 click Tools-> Board-> Boards Manager..., p **jak přidat do Arduino IDE?**<br>
• 1 click on File > Preference, fill Additional Boards Manager URLs using this<br>
link: https://files.seeedstudio.com/arduino/package seeeduino boards index.json<br>
• 2 click Tools-> Board -> Boa **jak přidat do Arduino IDE?**<br>
1 click on File > Preference, fill Additional Boards Manager UR<br>
1 ink: https://files.seedstudio.com/arduino/package seeduino boards inde<br>
2 click Tools-> Board-> Boards Manager..., print key
- 
- M0" and select it:
- kabelu USB-C
- a začít tvořit první program
- **E** tento postup je obecně platný i pro jiné Arduino-kompatibilní desky a moduly, které nejsou součástí standardní instalace IDE
- objeví další příklady programů specifické pro danou desku / modul

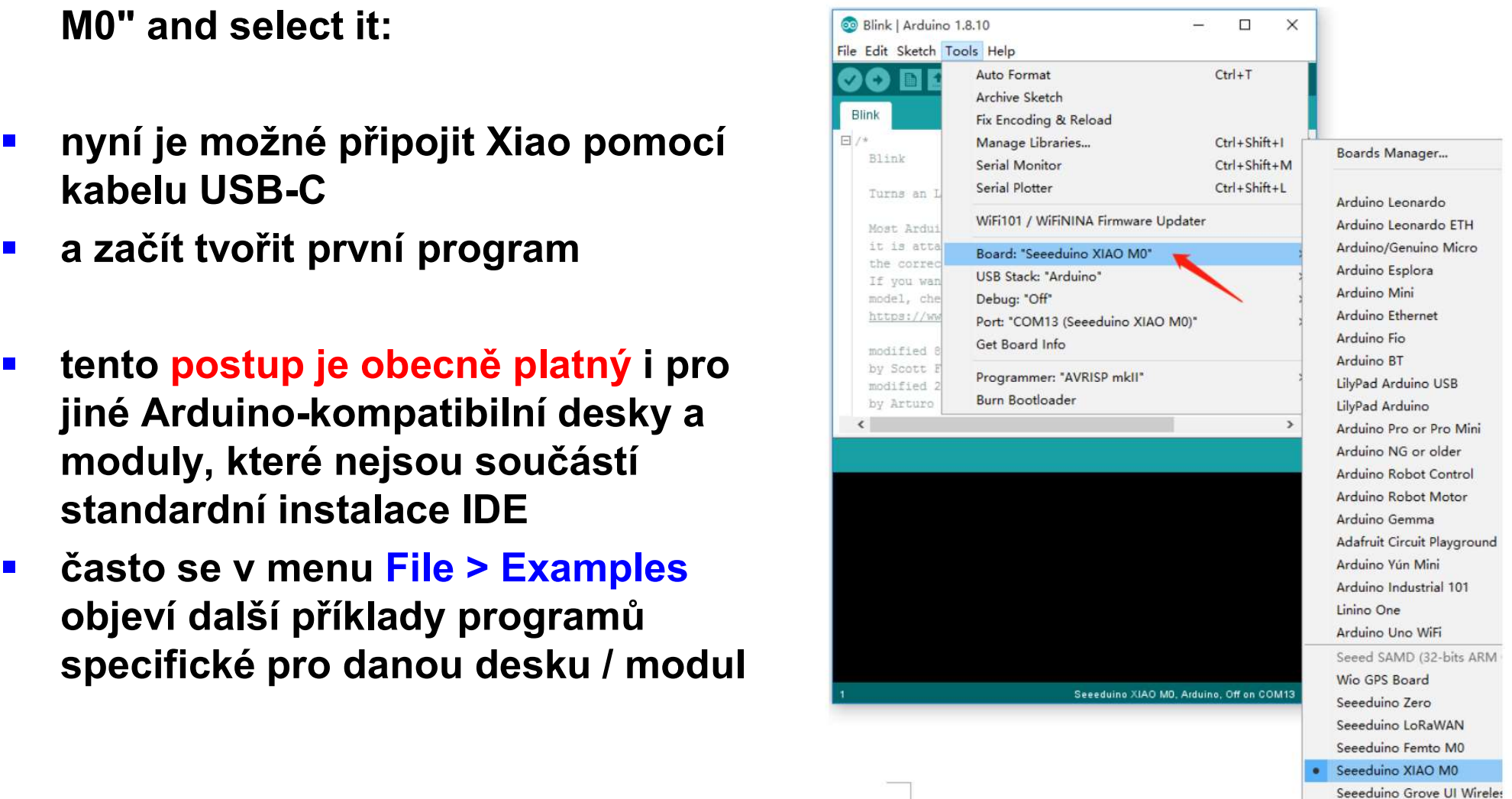

# IDE přehled

jednotlivé skupiny Menu zahrnují:

- **Eile** 
	- New nové okno IDE se otevře pro vytvoření nového programu
	- **Open, Open Recent, Sketchbook otevření a procház** vlastních dříve uložených programů či projektů, standardně v adresáři pod Documents, lze přesuno
- obecně pro jakékoliv moduly, pro konkrétní aktuálně zvolený modul, a pro doinstalované knihovny; cenn zdroj inspirace, případně i kousků kódu … File<br>
- New nové okno IDE se otevře pro vytvoření<br>
- Open, Open Recent, Sketchbook otevření a procházení<br>
- Open, Open Recent, Sketchbook otevření a procházení<br>
- Vlastních dříve uložených programů či projektů,<br>
- Example mového programu vedi leept)<br>
– Open, Open Recent, Sketchbook otevření a procházení vytarna lastních dříve uložených programů či projektů,<br>
standardně v adresáři pod Documents, lze přesunout<br>
– Examples – nabídka příkladů
	- vždy ve vlastním adresáři, Filename.ino
	- lze zadat, odkud se budou instalovat další kompone programu pro nové elektronické moduly kompatibil standardně v adresáři pod Documents, lze přesun<br>Examples – nabídka příkladů programů využitelný<br>obecně pro jakékoliv moduly, pro konkrétní aktuá<br>zvolený modul, a pro doinstalované knihovny; cer<br>zdroj inspirace, případně i

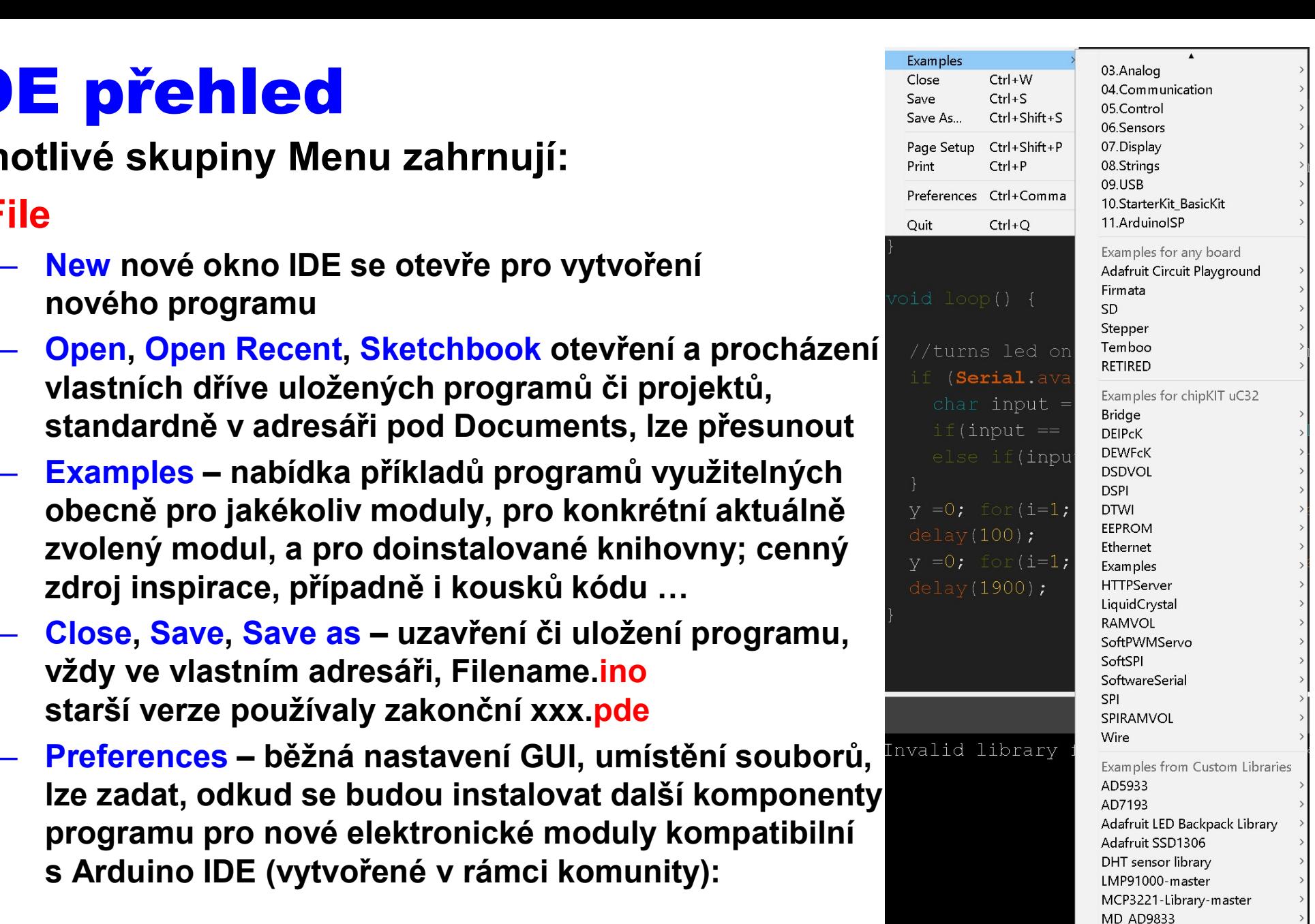

- Edit funkce běžné pro textové editory IDE menu<br>– Sketch vytváření a překlad (kompilace) kódu Verify kontrola a Compile kompilace programu
	-
- **Edit funkce běžné pro textové editory Christian IDE Me<br>Sketch vytváření a překlad (kompilace) kódu<br>– Verify kontrola a Compile kompilace programu<br>– Upload jeho zavedení do el. modulu jednoduše přes USB port, neb** idit – funkce běžné pro textové editory<br>
Sketch – vytváření a překlad (kompilace) kódu<br>
– Verify - kontrola a Compile - kompilace programu<br>
– Upload - jeho zavedení do el. modulu jednoduše přes USB port, nebo sp<br>
programát idit – funkce běžné pro textové editory<br>
Sketch – vytváření a překlad (kompilace) kódu<br>
– Verify - kontrola a Compile - kompilace programu<br>
– Upload - jeho zavedení do el. modulu jednoduše přes USB port, nebo speciálním<br>
p programátorem (např. ICSP rozhraní), Export … binárního (.hex, .bin) souboru pro zavedení do modulu jinak idit – funkce běžné pro textové editory<br>
Sketch – vytváření a překlad (kompilace) kódu<br>
– Verify - kontrola a Compile - kompilace programu<br>
– Upload - jeho zavedení do el. modulu jednoduše přes USB port, nebo speciálním<br>
p Frank Compile – funkce bežné pro textové editory<br>
Sketch – vytváření a překlad (kompilace) kódu<br>
– Verify - kontrola a Compile - kompilace programu<br>
– Upload - jeho zavedení do el. modulu jednoduše přes USB port, nebo spec ■ Sketch – vytváření a překlad (kompilace) kódu<br>
– Verify - kontrola a Compile - kompilace programu<br>
– Upload - jeho zavedení do el. modulu jednoduše přes USB port, nebo speciálním<br>
programátorem (např. ICSP rozhraní), Ex – Verify - kontrola a Compile - kompilace programu<br>– Upload - jeho zavedení do el. modulu jednoduše přes USB port, nebo speciálním<br>programátorem (např. ICSP rozhrani), Export ... binárního (.hex, .bin) souboru pro<br>zavedení
	- se objeví řádek #include <nazev\_knihovny.h>
	-
	-

- 
- port, pokud má povahu řady čísel, tak lze zobrazit i jako časový graf
- zavedení do modulu jinak<br>
 Include Library přidá do projektu potřebnou knihovnu, v rámci kódu v horní části<br>
se objeví řádek<br>
#include <nazev\_knihovny.h><br>
 xx.h soubory jsou hlavičky definující to, co se dá z dané knih někdy i další pro ni relevantní funkce, je možné zvolit standardní a další přidané moduly – ty literate projekta pomocí Boards Manager submenu – pokud byl přidán<br>se objeví řádek<br>#include <nazev\_knihovny.h><br>xxx.h soubory jsou hlavičky definující to, co se dá z dané knihovny xxx.c použít<br>Add File – přidání relevantní link v rámci Preferences, tak tady se objeví zahrnuté moduly – xxx.h soubory jsou hlavičky definující to, co se dá z dané knihovny xxx.c<br>
– Add File – přidání dalšího souboru, např. definice fontů, apod.<br>
Cools – funkce pro zavedení programu, sledování jeho běhu<br>
– Manage Libraries – Add File – přidání dalšího souboru, např. definice fontů, apod.<br> **Cools – funkce pro zavedení programu**, sledování jeho běhu<br>
– Manage Libraries – práce s interními i přidanými knihovnami<br>
– Serial Monitor a Serial Plott nalezených sériových portů – vybere se ten správný; (viz i Device Manager – Diskování jeho běhu Manage Libraries – práce s interními i přidanými knihovnami<br>Serial Monitor a Serial Plotter – textový výstup z modulu připojen <mark>DIS – TUNKCe pro zavedeni programu, sledovani jeno benu</mark><br>Manage Libraries – práce s interními i přidanými knihovnami<br>Serial Monitor a Serial Plotter – textový výstup z modulu připojeného přes US<br>port, pokud má povahu řady
- 
- -

# IDE toolbar

**·** rychlý přístup pro nejčastěji používané příkazy z Menu verify New

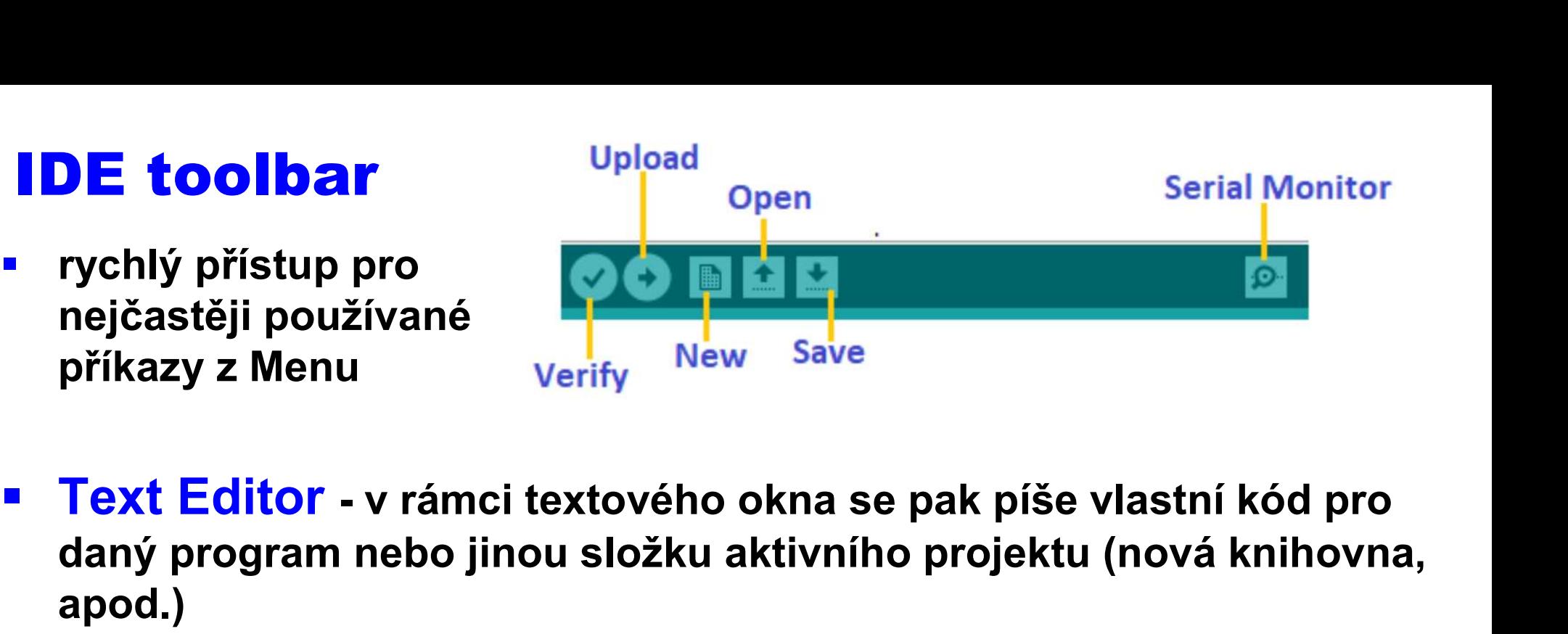

- daný program nebo jinou složku aktivního projektu (nová knihovna, apod.) Priestatěji používané<br>
Příkazy z Menu<br>
→ Text Editor - v rámci textového okna se pak píše vlastní kód pro<br>
daný program nebo jinou složku aktivního projektu (nová knihovna,<br>
apod.)<br>
→ každý projekt se vždy otevírá v rámci **Fext Editor -** v rámci textového okna se pak píše vlastní kód pro<br>laný program nebo jinou složku aktivního projektu (nová knihovna,<br>pod.)<br>– každý projekt se vždy otevírá v rámci samostatného nového okna IDE<br>– probíhá zvýr
	- každý projekt se vždy otevírá v rámci samostatného nového okna IDE
	- probíhá zvýraznění částí textu dle syntaxe pro lepší přehlednost
- provozní údaje a informace
	- průběh kompilačního procesu
	-
	-
	- komunikace s deskou

# Základy programování

- pokud se v rámci IDE zadá vytvoření nového programu, tak se v textovém editoru objeví:
- tyto dvě funkce reprezentují nutné V put your main code here, to run repeatedly: minimum každého programu

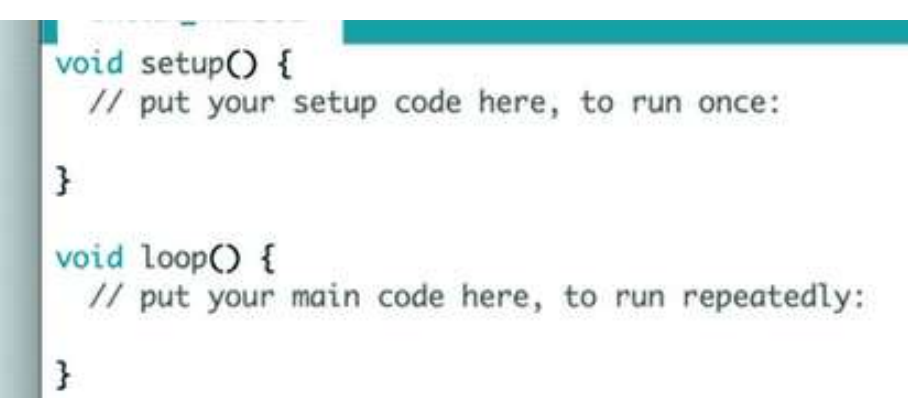

- **v rámci setup()** se provádí jednorázové inicializační úkony, definování hodnot, otevření komunikačních linek, nastavení funkce jednotlivých pinů, apod. provádí se zde např. čtení dat ze vstupů a nastavování úkony,<br>prámci se zde např. v rámci se provádí jednorázové inicializační úkony,<br>effinování hodnot, otevření komunikačních linek, nastavení funkce<br>ednotlivých pinů, apod ninimum kazdeno programu<br>v rámci Setup() se provádí jednorázové inicializační úkony,<br>lefinování hodnot, otevření komunikačních linek, nastavení funkce<br>ednotlivých pinů, apod.<br>– provede se pouze jednou po stisku Reset, nebo
	- provede se pouze jednou po stisku Reset, nebo po připojení napájení
- naopak funkce **loop()** a v ní obsažené příkazy se vykonává pořád dokola po celý běh zavedeného programu (až do Reset, nebo odpojení napájení) – provede se pouze jednou po stisku Reset, nebo po pripojeni napajeni<br>naopak funkce **loop()** a v ní obsažené příkazy se vykonává pořád<br>lokola po celý běh zavedeného programu (až do Reset, nebo<br>dpojení napájení)<br>– provádí s
	-
	-
	- odtud přicházející data
	- vyvolaná různými hw událostmi

první program - Blink<br>• bývá v Examples ... 01. Basics, účelem je ověřit funkčno<br>• připojeného modulu **první program - Blink**<br>• bývá v Examples … 01. Basics, účelem je ověřit funkčnost nově<br>připojeného modulu připojeného modulu

```
/*
  Blink
  Turns an LED on for one second, then off for one second, repeatedly.
  Most Arduinos have an on-board LED you can control. On the UNO, MEGA and ZERO
  it is attached to digital pin 13, on MKR1000 on pin 6. LED_BUILTIN is set to
  the correct LED pin independent of which board is used.
\star/
// the setup function runs once when you press reset or power the board
void setup() {
// initialize digital pin LED_BUILTIN as an output.
  pinMode(LED_BUILTIN, OUTPUT);
}
Blink<br>
Turns an LED on for one second, then off for one second, repeatedly.<br>
Most Arduinos have an on-board LED you can control. On the UNO, MEGA and ZERO<br>
it is attached to digital pin 13, on MKR1000 on pin 6. LED_BUILTIN
void loop() {
  digitalWrite(LED BUILTIN, HIGH); // turn the LED on (HIGH is the voltage level)
  delay(1000); \sqrt{2} // wait for a second
  digitalWrite(LED_BUILTIN, LOW); // turn the LED off by making the voltage LOW
  delay(5000); \sqrt{2} and \sqrt{2} and \sqrt{2} are \sqrt{2} and \sqrt{2} are \sqrt{2} and \sqrt{2} are \sqrt{2} and \sqrt{2} are \sqrt{2} and \sqrt{2} are \sqrt{2} and \sqrt{2} are \sqrt{2} and \sqrt{2} are \sqrt{2} and \sqrt{2} are \sqrt{2}
(// the setup function runs once when you press reset or power the board<br>
(// initialize digital pin LED_BUILTIN as an output.<br>
(// the loop function runs over and over again forever<br>
void loop (//<br>
(// the loop fu
     initialize digital pin LED_BUILTIN as an output.<br>
inMode (LED_BUILTIN, OUTPUT);<br>
the loop function runs over and over again forever<br>
igitalNrite (LED_BUILTIN, HIGH); // turn the LED on (HIGH is the voltage level)<br>
ilay (10
```
- 
- výpisy programů jsou standardně z důvodu zarovnání (indentation) textu prezentovány

# program Hello World

```
program Hello World<br>• demonstrace komunikace s okolím přes USB seriový port<br>/* AnalogReadSerial
/*
  AnalogReadSerial
  Reads an analog input on pin A0, prints the result to the Serial Monitor.
  Graphical representation is available using Serial Plotter (Tools > Serial Plotter 
menu).
  Attach the center pin of a potentiometer to pin A0, and the outside pins to +3.3V and 
ground.
\star/
void setup() {
  Serial.begin(9600); // initialize serial communication at 9600 bits per second:
  Serial.println("Hello World!"); // let know that you have started successfully
}
void loop() {
  Graphical representation is available using Serial Plotter (Tools > Serial Plotter<br>nu).<br>Attach the center pin of a potentiometer to pin A0, and the outside pins to +3.3V and<br>und.<br>id setup() {<br>Serial.begin(9600); // initial
  Serial.println(sensorValue); // print out the value you read:
  delay(500); // delay (ms) in between reads for stability
}
(void setup) {<br>serial.begin(9600); // initialize serial communication at 9600 bits per second:<br>serial.println("Hello Norld!"); // let know that you have started successfully<br>}<br>void loop() {<br>int sensorValue = analogRead(A0)
```
- generovat graf dle přijatých číselných hodnot
- potenciometr není nutný, hodnoty lze měnit dotykem pinu A0 prstem…

# Proměnné

- **Proměnné**<br>• je to místo, kde se uchovávájí data; každá má vlastní jméno, datový<br>• lyp a hodnotu<br><sup>–</sup> llznačí že další část je komentář a nemá vliv na program typ a hodnotu
	- // značí že další část je komentář a nemá vliv na program
	- jednotlivé příkazy se ukončí znakem ; (středník)

```
Proměnné<br>
• je to místo, kde se uchovávájí data; každá má vlastní jr<br>
typ a hodnotu<br>
– II značí že další část je komentář a nemá vliv na program<br>
– jednotlivé příkazy se ukončí znakem ; (středník)<br>
// deklarace promenn
 Proměnné<br>
• je to místo, kde se uchovávájí da<br>
typ a hodnotu<br>
– // značí že další část je komentář a n<br>
– jednotlivé příkazy se ukončí znakem<br>
// deklarace promenne x, typ je int<br>
int x;<br>
// prirazeni hodnoty<br>
x = 10;<br>

 Promenne<br>
• je to místo, kde se uchovávájí data; každá<br>
typ a hodnotu<br>
- || značí že další část je komentář a nemá vliv na<br>
- jednotlivé příkazy se ukončí znakem ; (středník)<br>
// deklarace promenne x, typ je integer
x = 10;
 - je to misto, kue se utriovavají uata, kazua ma viastní jment<br>
typ a hodnotu<br>
- // značí že další část je komentář a nemá vliv na program<br>
- jednotlivé příkazy se ukončí znakem ; (středník)<br>
// deklarace promenne x, typ 
 s international international international international international international international international international international international international international international international internati
              deklarace promenne x, typ je integer<br>
x;<br>
prirazeni hodnoty<br>
: 10;<br>
tyto dve operace se daji spojit do jedne<br>
: y = 10;<br>
pokud (globální) proměnnou definujeme na počátku programu před<br>
definováním funkcí (vč. setup a loop)
```
- pokud (globální) proměnnou definujeme na počátku programu před
- definice (lokální) proměnné uvnitř funkce omezuje použití pouze v rámci hodnoty<br>
v rámci hodnoty<br>
v rámci dané funkce se dají spojít do jedne<br>
v rámci dané funkce (vč. setup a loop), lze ji využít kdekoliv<br>
definice (lokální) proměnné uvnitř funkce omezuje použití pouze<br>
v rámci dané prirazení hodnoty<br>
zípotov v operace se dají spojít do jedne<br>
zípotov dve operace se dají spojít do jedne<br>
pokud (globální) proměnnou definujeme na počátku<br>
definováním funkcí (vč. setup a loop), lze ji využít kde<br>
definic x = 10;<br>  $\frac{1}{2}$ <br>
int y = 10;<br>
• pokud (globální) proměnnou definujeme na počátku programu před<br>
definováním funkcí (vč. setup a loop), lze ji využít kdekoliv<br>
• definice (lokální) proměnné uvnitř funkce omezuje použití
- prvním místě) a podtržítko, ne klíčová slova

# **Example:** datové typy

- Fiselné<br>
 byte uchovává přirozená čísla 0 až 255, velikost 1 byte resp.<br>
8 bitů, jinak též reprezentuje jeden ASCII znak<br>
 integer celá čísla od -32768 do 32767, velikost 2 byte / 16 bit,<br>
může se lišit dle tvou pre 8 bitů, jinak též reprezentuje jeden ASCII znak
- Fiselné<br>
 byte uchovává přirozená čísla 0 až 255, velikost 1 byte resp.<br>
8 bitů, jinak též reprezentuje jeden ASCII znak<br>
 integer celá čísla od -32768 do 32767, velikost 2 byte / 16 bit,<br>
může se lišit dle typu pro
- 
- může uchovává přirozená čísla 0 až 255, velikost 1 byte resp.<br>
8 bitů, jinak též reprezentuje jeden ASCII znak<br>
 integer celá čísla od -32768 do 32767, velikost 2 byte / 16 bit,<br>
může se lišit dle typu procesoru (8 b Fiselné **Catové typy**<br>
- byte – uchovává přirozená čísla 0 až 255, velikost 1 byte resp.<br>
8 bitů, jinak též reprezentuje jeden ASCII znak<br>
- integer – celá čísla od -32768 do 32767, velikost 2 byte / 16 bit,<br>
může se liš **elné datové typy**<br>
byte – uchovává přirozená čísla 0 až 255, velikost 1 byte resp.<br>
8 bitů, jinak též reprezentuje jeden ASCII znak<br>
integer – celá čísla od -32768 do 32767, velikost 2 byte / 16 bit,<br>
může se lišit dle t textem a zdrojovými kódy Fiselné CETOVE TYPY<br>
- byte - uchovává přirozená čísla 0 až 255, velikost 1 byte resp.<br>
8 bitů, jinak též reprezentuje jeden ASCII znak<br>
- integer - celá čísla od -32768 do 32767, velikost 2 byte / 16 bit,<br>
může se lišít d – integer – celá čísla od -32768 do 32767, velikost 2 byte / 16 bit,<br>
může se lišit dle typu procesoru (8 bit AVR vs. 32 bit ARM)<br>
– long – 4 byte / 32 bit celá čísla, -2 147 483 648 do 2 147 483 647<br>
– float – desetinná

logické

(alternativní význam je 1 nebo 0, HIGH nebo LOW)

**• znakové** 

reprezentaci

znaky se zadávají pomocí jednoduchých uvozovek<br>
xnaky se zadávají pomocí jednoduchých uvozovek

# pole array je souborem proměnných stejného typu a la unsigned char

přístupných pomocí [indexu] (od 0), příklady: ogické<br>
– boolean – pouze dvě hodnoty true nebo false<br>
(alternativní význam je 1 nebo 0, HIGH nebo LOW)<br> **nakové**<br>
– char – uchovává jeden znak (character) jako jeho číseln<br>
reprezentaci<br>
char c = 'A'; char d = 65; // ASCI **Example 18 = boolean** – pouze dvě hodnoty true nebo false<br>
(alternativní význam je 1 nebo 0, HIGH nebo LOW)<br> **Innakové**<br>
- char – uchovává jeden znak (character) jako jeho číselnou ASCII<br>
short<br>
reprezentaci<br>
char c = 'A

dong – 4 byte / 32 bit celá čísla, -2 147 483 648 do 2 147 483 647<br>
float – desetinná čísla od -3.4028235·10<sup>38</sup> do 3.4028235·10<sup>38</sup><br>
pozn. bude se používat desetinná tečka – kompatibilita s angl.<br>
textem a zdrojovými kód

# texty (string, řetězec znaků)

- **texty (string, řetězec znaků)**<br>• dvě možnosti reprezentace jako <mark>pole znaků</mark> (null-terminated –<br>zakončené znakem s ASCII kódem 0, resp. '\0' jako znak), nebo<br>pomocí datového typu String (více možností, manipulační funkc **exty (string, řetězec znaků)**<br>dvě možnosti reprezentace – jako <mark>pole znaků</mark> (null-terminated –<br>zakončené znakem s ASCII kódem 0, resp. '\0' jako znak), nebo<br>pomocí datového <mark>typu String</mark> (více možností, manipulační funkce pomocí datového typu String (více možností, manipulační funkce) **texty (string, řetězec znaků)**<br>
• dvě možnosti reprezentace – jako pole znaků (null-terminated –<br>
zakončené znakem s ASCII kódem 0, resp. '\0' jako znak), nebo<br>
pomocí datového typu String (více možností, manipulační fun **EXAMP (STRING) PEREZEC ZHANMP**<br> **EXAMPLE 21 EXAMPLE AT AND STRING**<br> **EXAMPLE CONTOM STRING**<br> **EXAMPLE CONTOM STRING**<br> **EXAMPLE CONTOM STRING**<br> **EXAMPLE CONTOM STRING**<br> **EXAMPLE CONTOM STRING**<br> **CONTOM STRING**<br> **EXAMPLE C** akončené znakem s ASCII kódem 0, resp. '\0' jako znak), nebo<br>omocí datového typu String (více možností, manipulační funkce)<br>har pole[ ] ukázky:<br>- char str1[15]; char Str2[8] = {'a', 'r', 'd', 'u', 'i', 'n', 'o'};<br>- char St omocí datového typu String (více možností, manipulační funkce)<br>
har pole[ ] ukázky:<br>
- char str1[15]; char Str2[8] = {'a', 'r', 'd', 'u', 'i', 'n', 'o'};<br>
- char Str3[8] = {'a', 'r', 'd', 'u', 'i', 'n', 'o', '\o'};<br>
- char
- -
	-
- Frace String s4 = String(13); // using a constant integer String s4 = String s4 = String(14, HEX); // using a constant there is the string set String s4 = String(analogRead(0), DEC); // using an int and a base String
	-
- -
	-
	-
	-
	-
	-
	-
- Charl String schalar String in the Charl String scheme charged  $\tau$  in the String scheme charged  $\tau$  in the string of  $\tau$  in the String deklarace:<br>
 text se vždy ohraničuje pomoci dvojitých uvozovek<br>
možné String dek ext se vždy ohraničuje pomocí dvojitých uvozovek<br>
možné String deklarace:<br>
- String s1 = "Hello String"; // using a constant String<br>
- String s2 = String(a'); // converting a constant char into a String<br>
- String s3 = Stri

# konstanty

- předdefinované proměnné s neměnnou hodnotou, výhodné při opakovaném používání, zpřehlednění kódu
- **konstanty**<br>• předdefinované proměnné s neměnnou hodnotou, výhodné při<br>• false / true … logické, odpovídají 0 a 1 (resp. nějaký integer různý<br>• false / true … logické, odpovídají 0 a 1 (resp. nějaký integer různý<br>• HIGH / od nuly … 1, 55, -200)
- **HIGH / LOW ... napěťové úrovně dig. pinů dané i pracovním Konstanty<br>Předdefinované proměnné s neměnnou hodnotou, výhodné při<br>opakovaném používání, zpřehlednění kódu<br>false / true … logické, odpovídají 0 a 1 (resp. nějaký integer různý<br>od nuly … 1, 55, -200)<br>HIGH / LOW … napěťové konstanty**<br>předdefinované proměnné s neměnnou hodnotou, výhodné při<br>opakovaném používání, zpřehlednění kódu<br>false / true … logické, odpovídají 0 a 1 (resp. nějaký integer různý<br>od nuly … 1, 55, -200)<br>HIGH / LOW … napěťové
- **LED\_BUILTIN … reprezentuje číslo dig. pinu, na který je připojena** uživatelem použitelná LED (obvykle pin 13)
- **· integer konstanty ... lze zadat různě s využitím čísel ze soustav:** decimálních (-5, 11, 1254 - běžné), hexadecimálních (0x7F, 0xFF31, 26)<br>decimálních (-5, 100)<br>hleft / LOW ... napěťové úrovně dig. pinů dané i pracovním<br>napětím mikrokontroleru - pro 5V je HIGH od 3.0V nahoru, LOW od<br>2.0 V z číslic a písmen A..F, a..f, **0x** je nutný prefix) a binárních (0b1111011, z číslic 0 a 1, 0b je nutný prefix) HGH / LOW ... napěťové úrovně dig. pinů dané i pracovním<br>apětím mikrokontroleru - pro 5V je HIGH od 3.0V nahoru, LOW od<br>.0 V dolů (může být lehce modifikováno – viz manuály k čipům)<br>ED\_BUILTIN ... reprezentuje číslo dig. p
	-
	- L pro vnucení "long" typu
- desetinná čísla lze zadat s desetinnou tečkou x = 10.32
	- je možné použít vědecké vyjádření s e nebo E jako exponent, y = 95e-12

# digitální I/O

- **digitální I/O**<br>• pinMode(pin, mode) nakonfiguruje typicky v rámci setup() bloku<br>daný pin jako vstup nebo výstup<br><sub>–</sub> pin je číslo konkrétního pinu 0, 1, ..., i analogové vstupy A0, A1, ... daný pin jako vstup nebo výstup **jitální I/O**<br>pinMode(pin, mode) nakonfiguruje - typicky v rámci setup() bloku<br>laný pin jako vstup nebo výstup<br>– pin je číslo konkrétního pinu – 0, 1, ..., i analogové vstupy – A0, A1, ...<br>– mode zahrnuje možnosti INPUT, I
	-
	- napětí přes 20 kOhm odpor) a OUTPUT
- digitalWrite(pin, value) nastavuje hodnotu na HIGH nebo LOW
- digitalRead(pin) přečte stav daného pinu; pokud není k ničemu připojen, vrací se náhodná hodnota

```
int ledPin = 13; // LED connected to digital pin 13
int inPin = 7; // pushbutton connected to digital pin 7
int val = 0; \frac{1}{1} variable to store the read value
void setup() {
 pinMode(ledPin, OUTPUT); // sets the digital pin 13 as output
 pinMode(inPin, INPUT); // sets the digital pin 7 as input
}
void loop() {
 val = digitalRead(inPin); // read the input pin
 digitalWrite(ledPin, val); // sets the LED to the button's value
}
```
# analog I/O

# analogRead(pin) přečte velikost napětí na specifikovaném vstupu

- pin může být A0 až A5 téměř u všech desek, někdy i další hodnoty
- rozlišení je běžně 10 bit, tj. vrací hodnotu mezi 0 a 1023 pro napětí mezi 0 až 5 V
- **1alog I/O**<br>
malogRead(pin) přečte velikost napětí na specifikovaném vstupu<br>
 pin může být A0 až A5 téměř u všech desek, někdy i další hodnoty<br>
 rozlišení je běžně 10 bit, tj. vrací hodnotu mezi 0 a 1023 pro napětí mezi přesnost čtení pomocí analogReadResolution(bits), bits jsou 10 nebo 12
- rozlišení lze jednoduše vylepšit opakovaným čtením daného vstupu (pokud měřená hodnota není zcela konstantní) nalogRead(pin) přečte velikost napětí na specifikovaném vstupu<br>
– pin může být A0 až A5 téměř u všech desek, někdy i další hodnoty<br>
– rozlišení je běžně 10 bit, tj. vrací hodnotu mezi 0 a 1023 pro napětí mezi 0 až 5 V<br>
– u – pin může být A0 až A5 téměř u všech desek, někdy i další hodnoty<br>– rozlišení je běžně 10 bit, tj. vrací hodnotu mezi 0 a 1023 pro napětí mezi 0 až 5 V<br>– u "lepších" modulů 12 bit (0 až 4095) – je možné nastavit tuto lepš – u "lepších" modulů 12 bit (0 až 4095) – je možné nastavit tuto lepší (pomalejší...)<br>přesnost čtení pomocí analogReadResolution(bits), bits jsou 10 nebo 12<br>– rozlišení lze jednoduše vylepšit opakovaným čtením daného vstup
- analogReference(type) nastavuje referenční napětí
	- vůči kterému se porovnává hodnota čtená analogRead funkcí; toto napětí pak reprezentuje maximální vracenou bitovou hodnotu (1023)
	-
- ATmega32U8 modnota nem zcela konstantni)<br>
- vůči kterému se porovnává hodnota čtená analogRead funkcí; toto napětí pak<br>
- prezentuje maximální vracenou bitovou hodnotu (1023)<br>
- DEFAULT: pracovní napětí modulu 5 V nebo 3.3 V dle typ reprezentuje maximální vracenou bitovou hodnotu (1023)<br>DEFAULT: pracovní napětí modulu 5 V nebo 3.3 V dle typu modulu<br>INTERNAL: vnitřní referenční napětí, např. 1.1 V u ATmega328P, 2.5<br>ATmega32U8<br>EXTERNAL: vnější stabilní
	-
	-
- analogWrite(pin, value) dvojí význam, běžně na pinu generuje PWM
	-
- <mark>llogReference</mark>(type) nastavuje referenční napětí<br>vůči kterému se porovnává hodnota čtená analogRead funkcí; toto napětí pak<br>reprezentuje maximální vracenou bitovou hodnotu (1023)<br>DEFAULT: pracovní napětí modulu 5 V nebo 3 – moduly MKR řady, XIAO a Nano 33 BLE mají ale i "pravý" D/A převodník na jednom

# příklady čtení a nastavení

```
// sledování vstupu, po sériové lince (na Serial Monitor / Plotter):
int analogPin = A3; // výstup z potenciometru mezi 0 a 5 V
int val = 0;
void setup() { Serial.begin(9600); } // setup serial
void loop() {
 val = analogRead(analogPin); // read the input pin
```

```
Serial.println(val); // debug value
```
}

```
// nastavení výstupu pro LED dle hodnoty potenciometru
int ledPin = 13; \frac{1}{2} LED connected to digital pin 13
int analogPin = 3; // potentiometer connected to analog pin 3
int val = 0; \frac{1}{10} variable to store the read value
```

```
void setup() { pinMode(ledPin, OUTPUT); } // sets the pin as output
```

```
void loop() {
 val = analogRead(analogPin); // read the input pin
  analogWrite(ledPin, val / 4);
// analogRead values go from 0 to 1023, analogWrite from 0 to 255
}
```
# čas a pauzy

# delay(ms) zastaví běh programu na daný počet milisekund **ČaS a pauzy**<br><mark>lelay</mark>(ms) zastaví běh programu na daný počet milisekund<br>– zastaví se opravdu skoro všechno – nějaká událost se tedy může "ztratit"<br>– výjimkou jsou pouze přerušení<br>– není to třeba řešit u velmi jednoduchých **ČaS a pauzy**<br> **lelay(ms) zastaví běh programu na daný počet milisekund**<br>
– zastaví se opravdu skoro všechno – nějaká událost se tedy může "ztratit"<br>
– výjimkou jsou pouze přerušení<br>
– příklad lepšího čekání je v Examples

- 
- 
- 
- 
- **E** delayMicroseconds(us) obdoba v mikrosekundách
	- $-$  rozumné dávat hodnoty do 16 383, pak to může "přetéct"

# millis() vrací počet milisekund od započetí běhu programu

- usigned long, přeteče po 50 dnech; není to tedy dobré číst do int time = millis(), protože int typ nemá dostatečnou kapacitu
- lze takto sledovat uplynutí daného intervalu bez zablokování programu
- micros() obdoba v mikrosekundách, přeteče po 70 minutách
	- rozlišení je 4 us u desek běžících na 16 MHz, u lepších (=rychlejších) pak 1 us

# test podmínky

**• if (else) pokud je splněna určitá podmínka, vykoná se následující** příkaz, jinak se přeskočí a nebo se vykoná příkaz po else:

```
if (condition) {
 //statement(s)1
```
}

```
if (x>120) digitalWrite(pin, HIGH);
if (x>150) {
    digitalWrite(LEDpin1, HIGH);
    digitalWrite(LEDpin2, HIGH);
}
A significal model (pin, HIGH);<br>
if (x>120) digital write (pin, HIGH);<br>
digital write (LEDpin1, HIGH);<br>
digital write (LEDpin2, HIGH);<br>
else if není nezk<br>
kildně může pou<br>
příkaz po posleu (hidhě může pou<br>
ykoná, když ni<br>

x \times y (x is less than or equal to y)<br>
interview of the same of the same of the same of the same of the same of the same of the same of the same of the same of the same of the same of the same of the same of the same of
x = y (x is less than or equal to y)<br>
and the strength of the set of the set of the set of the set of the set of the set of the set of the set of the set of the set of the set of the set of the set of the set of the set o
```

```
if (condition1) {
 // do Thing A
}
else if (condition2) {
 // do Thing B
}
else {
// do Thing C
}
else if není nezbytné, nebo se 
klidně může použít vícekrát
příkaz po poslední else se 
vykoná, když nic před tím nebylo 
splněno
```
- **■** možné podmínky:
- 
- $\bullet$  x != y (x is not equal to y)
- -
- 
- lze použít i test na číselnou hodnotu, nenulová se bere jako TRUE

# Co se může pokazit …

- Arduino Board is not Recognized
- **o se může pokazit ...**<br>\rduino Board is not Recognized<br>– problém s připojením přes USB schází drivery nainstalovat a někdy i<br>restartovat PC, špatně zvolený komunikační port v IDE, levný čínský klon<br>Jnable to Upload Co restartovat PC, špatně zvolený komunikační port v IDE, levný čínský klon
- **Unable to Upload Code**
- **O Se může pokazit ...**<br>Arduino Board is not Recognized<br>— problém s připojením přes USB schází drivery nainstalovat a někdy i<br>restartovat PC, špatně zvolený komunikační port v IDE, levný čínský klon<br>Jnable to Upload Co zavádění programu (zpomalit…), restartovat IDE
- **Board Not in Sync**
- **O Se může pokazit ...**<br>
Arduino Board is not Recognized<br>
 problém s připojením přes USB schází drivery nainstalovat a někdy i<br>
restartovat PC, špatně zvolený komunikační port v IDE, levný čínský klon<br>
Jnable to Uploa **Se může pokazit ...**<br>
luino Board is not Recognized<br>
problém s připojením přes USB – schází drivery – nainstalovat a někdy i<br>
restartovat PC, špatně zvolený komunikační port v IDE, levný čínský klon<br>
able to Upload Code<br> shodnou, prohodit PC
- Code Fails to Start on Power Reset
- **Unable to Set Host COM Port Automatically**

# Co se může pokazit … **Co se může pokazit ...**<br>• Invalid Device Signature<br>• Launch4i Error

- 
- **-** Launch4j Error
- **Serial Port Already in Use**
- **Uploads Successful but No Effect** - Invalid Device Signature<br>- Launch4j Error<br>- Serial Port Already in Use<br>- Uploads Successful but No Effect<br>- Sketch Too Large<br>- Java.lang.StackOverflow
- 
- **Java.lang.StackOverflow**
- **Missing Libraries or Header Files**

# Další informace

- **Další informace**<br>- Jason Hamilton: Arduino programming a complete beginners' guide<br>- on learning to engineer and program Arduino. 2020, 93 stran<br>- povrchně zpracované příklady, ale srozumitelná prezentace obecných princip <mark>alší informace</mark><br>Jason Hamilton: Arduino programming a complete beginners' guide<br>on learning to engineer and program Arduino. 2020, 93 stran<br>– povrchně zpracované příklady, ale srozumitelná prezentace obecných principů<br>ano
	- povrchně zpracované příklady, ale srozumitelná prezentace obecných principů
- **anon (TinkerGen):** seeeduino\_XIAO\_in\_Action\_Minitype\_Wearable\_Projects\_Step\_by\_ **alší informace**<br>Jason Hamilton: Arduino programmin<br>on learning to engineer and program /<br>– povrchně zpracované příklady, ale srozumit<br>anon (TinkerGen):<br>seeeduino\_XIAO\_in\_Action\_Minitype\_<br>Step 2021, 132 stran<br>– zaměřeno ko **Další informace**<br>
Steven Hamilton: Arduino programming a complete beginners' guide<br>
on learning to engineer and program Arduino. 2020, 93 stran<br>
- povrchně zpracované příklady, ale srozumitelná prezentace obecných princip
	- zaměřeno kokrétně na Xiao modul
- -